## 1С:ПРЕДПРИЯТИЕ 8

# Конфигурации «Договоры базовая», «Договоры ПРОФ»

Редакция 1.0 Новое в версии 1.0.6

> $10$ chba  $n_{P}$

## **ПРАВО ТИРАЖИРОВАНИЯ ПРОГРАММНЫХ СРЕДСТВ И ДОКУМЕНТАЦИИ ПРИНАДЛЕЖИТ ФИРМЕ «1С»**

## **Приобретая систему «1С:Предприятие», вы тем самым даете согласие не допускать копирования программ и документации без письменного разрешения фирмы «1С»**

© ООО «1С-Софт», 2015 Фирма «1С», Москва, 123056, а/я 64. Отдел продаж: Селезневская ул., 21, телефон: (495) 737-92-57, факс: (495) 681-44-07. e-mail: 1c@1c.ru URL: www.1c.ru[, www.v8.1c.ru](http://www.v8.1c.ru/)

- **Группа разработки программ**  А. Абасов, А. Акимов, Р. Алейников, А. Алексеев, В. Андрющенко, Я. Батура, М. Беглецов, А. Безбородов, А. Беляк, Д. Бескоровайнов, Е. Боброва, А. Бушнев, П. Василец, А. Виноградов, Я. Вирковский, А. Волков, И. Гольштейн, Е. Горностаев, Н. Гребнев, А. Гуднев, С. Гурьев, И. Гусаров, Г. Дамье, А. Даровских, О. Дерут, М. Дзюба, И. Дюплищев, Н. Евграфов, Б. Евтифеев, А. Забелинский, Д. Задорин, И. Заплетнев, Д. Зарецкий, Д. Ивашов, А. Каганович, М. Камнев, К. Кармакулов, Е. Киряков, А. Ковалев, И. Коваленко, С. Копиенко, Н. Корсаков, С. Кравченко, В. Кудрявцев, П. Кукушкин, А. Кулинич, А. Кунченко, Р. Кусков, А. Лакутин, М. Лейбович, Г. Леонтьев, А. Лехан, А. Макеев, Ш. Малачиев, А. Малышенок, А. Мачнев, А. Медведев, Д. Межуев, Е. Митрошкин, А. Моисеев, С. Мурзин, М. Мухин, А. Насибуллин, А. Нуралиев, С. Нуралиев, С. Оленчук, Л. Онучин, И. Орлов, М. Отставнов, Д. Павленко, И. Пивкин, В. Пискарев, А. Плякин, П. Романов, А. Рукин, Д. Русанов, М. Саблин, Е. Силин, С. Ситников, Д. Службин, А. Смирнов, Е. Смирнов, Ю. Смирнов, А. Соболев, В. Соколов, П. Солодкий, А. Соляник, В. Сосновский, Е. Стороженко, Г. Суаридзе, С. Суворов, Д. Сысоенков, Р. Сычев, Д. Тишков, А. Топорков, А. Третьякевич, А. Трофимчук, А. Трубкин, В. Тунегов, А. Тюшкин, В. Филиппов, А. Хасанов, Т. Хусаенов, А. Цилябин, В. Черемисинов, В. Ческис, П. Чиков, А. Чичерин, А. Чкадуа, П. Чурбанов, А. Шевченко, М. Широков, В. Шульга, А. Щербинин.
- **Конфигурация**  А. Безбородов, С. Вильф, В. Виноградов, А. Гацков, Д. Ивашов, В. Ковалев, Д. Кудашев, А. Курушин, Е. Курьянов, К. Малахов, С. Родичев, М. Смаков, С. Ульянцева, П. Чиков, А. Федай.
- **Документация**  А. Безбородов, А. Беспалько, А. Гартвич, А. Гацков, В. Дранищев, Е. Жучкова, Д. Ивашов, Ю. Крестинин, А. Курушин, А. Мороз, М. Павлюнин, М. Ю. Попов, М. А. Попов, C. Родькин, М. Смаков, Д. Сполохов, С. Ульянцева, А. Федай, М. Федина, А. Ярышкин.
- **Группа тестирования**  А. Безбородов, С. Вильф, В. Виноградов, А. Гацков, Д. Ивашов, В. Ковалев, Д. Кудашев, А. Курушин, Е. Курьянов, К. Малахов, Н. Малькова, С. Родичев, М. Смаков, С. Ульянцева, П. Чиков, А. Федай.
- **Группа консультационной поддержки**  C. Алексеева, Е. Аникеева, О. Багрова, А. Баяндин, М. Белоконь, И. Бескин, Э. Гарифуллина, В. Давыдова, О. Дмитренко, О. Евглевская, А. Жабина, Ю. Жестков, С. Жолудев, М. Жолудева, О. Завальская, Н. Заявлина, О. Колоскова, Г. Коробка, И. Королева, Ю. Лаврова, С. Лепешкина, С. Мазурин, С. Мачихина, А. Маркова, А. Морсина, А. Павликов, А. Пелагеин, О. Пехтерева, С. Постнова, Т. Прокопенко, А. Прокуровский, Г. Степаненко, Н. Степанов, Т. Токарева, Л. Шмаргунова, Г. Ястребова.

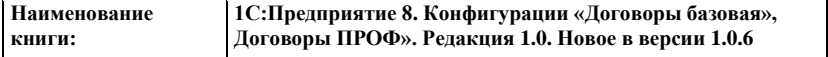

## **ЛИНИЯ КОНСУЛЬТАЦИЙ**

Для пользователей системы «1С:Предприятие 8» услуги линии консультаций предоставляются по линии информационнотехнологического сопровождения (ИТС).

Получение консультаций возможно только после регистрации программного продукта (для чего необходимо заполнить регистрационную анкету и выслать ее в фирму «1С») и оформления подписки на ИТС.

В стоимость комплекта поставки программного продукта включено обслуживание по линии ИТС в течение периода, указанного в вашей регистрационной анкете. Купон на бесплатное обслуживание по линии ИТС, а также конверт с маркой и адресом входят в состав приобретенного вами комплекта программ.

По истечении периода бесплатного обслуживания получение консультаций возможно только по договору на ИТС. Для заключения договора обращайтесь к партнерам фирмы «1С».

Телефон и адрес электронной почты для консультаций указаны на диске ИТС.

Линия консультаций работает с 9:30 до 17:30 по московскому времени, кроме суббот, воскресений и праздничных дней (по распорядку московских предприятий).

Обращаясь к линии консультаций, следует находиться рядом со своим компьютером, иметь под рукой настоящее руководство и свою половину регистрационной анкеты. Желательно заранее уточнить типы используемого компьютера и принтера.

Набрав телефон линии консультаций, вы должны услышать ответ дежурного сотрудника. После этого сообщите наименование вашей организации, номер вашего экземпляра системы (он обозначен на CD-ROM комплекта поставки и на вашей половине регистрационной анкеты) и, возможно, другую регистрационную информацию по запросу сотрудника линии консультаций. Названная вами информация будет проверена по данным, указанным в отосланной в фирму «1С» половине регистрационной анкеты.

Отвечая на возникшие у вас вопросы, дежурный сотрудник может воспроизвести возникшую ситуацию на своем компьютере. Он даст вам рекомендации сразу же или после обсуждения с разработчиками. Вам не нужно просить к телефону конкретных специалистов: мы отвечаем за работу всего персонала. Работа линии консультаций регистрируется, поэтому при повторных обращениях по сложным проблемам вы можете сослаться на дату и время предыдущего разговора.

### **МЫ ВСЕГДА РАДЫ ВАМ ПОМОЧЬ!**

## О ГЛАВЛЕНИЕ

<span id="page-6-0"></span>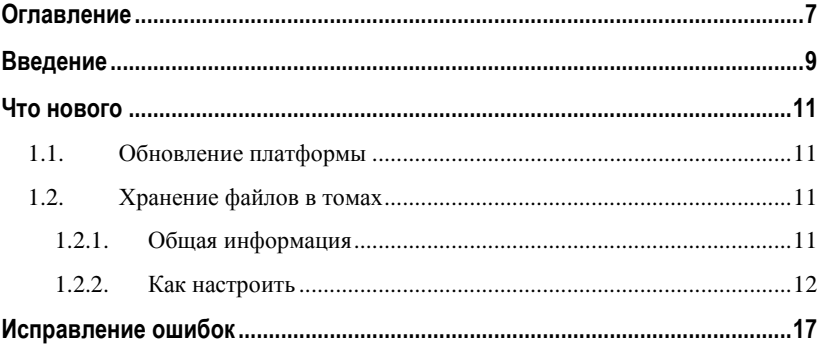

## ВВЕДЕНИЕ

<span id="page-8-0"></span>Этот документ является дополнением к книге «1С:Договоры 8. Руководство по использованию» и содержит только описание отличий версии 1.0.6 от версии 1.0.5.

## ЧТО НОВОГО

## <span id="page-10-1"></span><span id="page-10-0"></span>**ОБНОВЛЕНИЕ ПЛАТФОРМЫ**

Программа обновлена на платформу «1С:Предприятие» версии 8.3.12 в режиме совместимости с 8.3.7.

## <span id="page-10-2"></span>**ХРАНЕНИЕ ФАЙЛОВ В ТОМАХ**

## <span id="page-10-3"></span>**Общая информация**

В программе файлы теперь можно хранить не только в информационной базе, но и в томах на диске. Выбор варианта зависит от объема хранимых файлов и других особенностей, перечисленных ниже.

При хранении файлов в базе:

- все данные программы находятся в одном месте, что удобно для настройки резервного копирования стандартными средствами сервера СУБД;
- вместе с файлами хранятся и все их версии. Это влечет за собой быстрый рост объема информационной базы и, как следствие, снижение производительности программы;
- можно использовать обычные средства резервного копирования базы данных;
- размер информационной базы ограничен объемом дискового пространства сервера;
- отсутствует централизованный антивирусный контроль загружаемых файлов.

При хранении файлов в томах (на жестком диске, сервере или любом локальном компьютере):

- файлы хранятся вне программы, поэтому помимо регулярного создания резервных копий базы, нужно настроить резервное копирование томов хранения файлов;
- этот вариант имеет смысл только в клиент-серверном варианте информационной базы;
- нет дополнительной нагрузки на информационную базу. Благодаря этому, например, реструктуризация проходит быстрее, чем при хранении файлов в базе;
- объем хранимых данных не ограничен;
- возможен антивирусный контроль загружаемых файлов.

При смене варианта хранения уже загруженные файлы не переносятся в новое хранилище автоматически. Для этого нужно нажать кнопку **Перенос в тома** на панели действий списка томов хранения файлов.

## **Примечание**

Кнопка **Перенос в тома** предназначена для переноса файлов из базы в тома. Обратите внимание, что обратной операции не предусмотрено.

## <span id="page-11-0"></span>**Как настроить**

Тома хранения файлов – это каталоги на носителях, работающих по принципу клиент-сервер.

Тома предназначены для хранения файлов вне информационной базы. Например, если в распоряжении предприятия есть несколько серверов, рекомендуется использовать их возможности.

### **Примечание**

По умолчанию файлы хранятся в информационной базе. До тех пор, пока не будут настроены параметры хранения тома, файлы будут сохраняться в базу.

Перед началом настройки хранения в томах определите:

- какие группы томов нужно создать,
- какие тома будут входить в каждую группу.

Возможность включается в разделе **Настройка и обслуживание – Хранение файлов – Хранить файлы в томах на диске**.

#### **Примечание**

Настройка хранения файлов распространяется только на новые версии файлов. Ранее созданные версии не меняют прежнего места хранения (в базе или на диске). Таким образом, различные версии одного и того же файла могут иметь разный тип хранения.

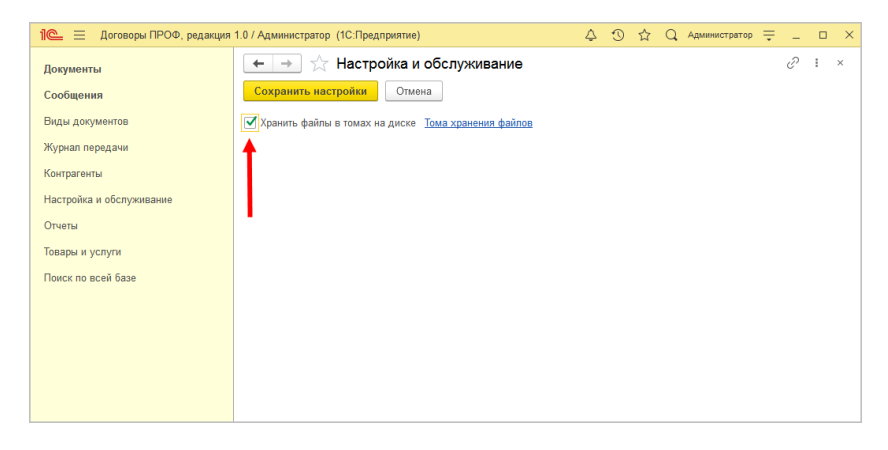

Настройка хранения файлов в томах

Тома создаются по ссылке **Тома хранения файлов** – кнопка **Создать**.

Для каждого тома укажите наименование, порядок заполнения и UNC-путь<sup>1</sup> к каталогу. При создании тома доступ к указанному каталогу проверяется автоматически.

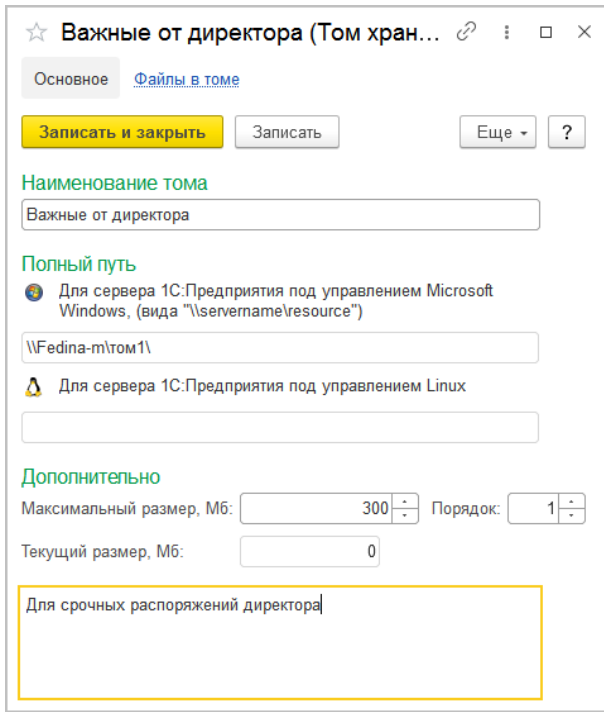

Настройка тома хранения файлов

**Сервер Windows**. Для сервера под управлением Windows полный путь будет выглядеть так: \\server\folder. Если том

1

<sup>1</sup>**UNC** расшифровывается как Universal (или Uniform, или Unified) Naming Convention и является синтаксисом для доступа к директориям и файлам в компьютерных сетях. Синтаксис показан ниже: \\<computer name>\<shared directory>\ дальше следует любое число директорий, в конце указывается имя папки или файла. Например: [\\pondermatic\public\studyarea.gdb,](file://///pondermatic/public/studyarea.gdb) [\\omnipotent\shared\\_stuff\wednesday\tools](file://///omnipotent/shared_stuff/wednesday/tools)

расположен на одном компьютере с сервером 1С:Предприятие, удобно настроить общий доступ к каталогу. Например, чтобы использовать каталог c:\volume1 честве тома, нужно:

- настроить общий доступ к каталогу **c:\volume1** (закладка **Sharing** в свойствах каталога);
- в поле **Полный путь** указать путь к этому каталогу **\\server\volume1** (его можно получить, открыв рабочий компьютер через сетевое окружение).

Для использования томов, расположенных на сетевых дисках, сервер 1С:Предприятие нужно запускать от лица доменного пользователя вида **domain1\user1** с правами доступа к тому, указанному в виде UNC-пути. Этот пользователь должен входить в группу **Users** локального компьютера, иметь права **Run as service**, **Run as batch job** и права на каталоги, в которых сервер 1С:Предприятие хранит служебные файлы (журнал регистрации, каталог временных файлов и др.).

**Сервер Linux**. Чтобы получить полный путь к серверу под управлением Linux, выполните действия:

- 1. Создайте локальный каталог, например **/home/shared**. Для этого в каталоге **/home** выполните команду **mkdir shared**.
- 2. Свяжите каталог с UNC-путем к другому компьютеру с помощью команды **mount**. Например, **mount -t cifs //server/share folder -o //domain/user, password=pwd**. Где **//server/share** – UNC-путь к другому компьютеру, **folder** – путь каталога на компьютере под Linux, **//domain/user** – имя домена/пользователя, **pwd** – пароль пользователя.
- 3. Если имя и пароль не нужны, то команда будет иметь следующий вид: **mount -t cifs //server/share folder**.

### **Примечание**

В уже созданном томе нельзя поменять путь. Созданный том нельзя удалить до тех пор, пока на него ссылаются какие-либо версии файлов.

Для контроля объема данных в томах можно указать максимальный размер тома. Если размер превысит установленный максимум, то файлы будут автоматически помещены в следующий свободный том. Если ни на одном из доступных томов не будет достаточно места для размещения файла, программа запишет эту информацию в журнал регистрации и сообщит об ошибке. Если максимальный размер не указан, то размер файлов при размещении в томе проверяться не будет.

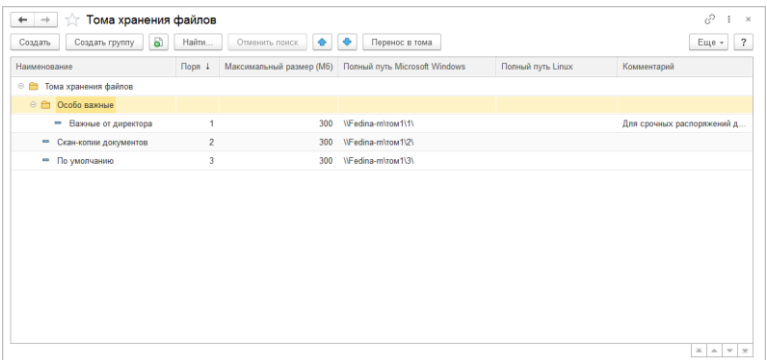

Список томов хранения файлов

Тома заполняются файлами по порядку до максимально допустимого объема. Эту особенность можно использовать для временного отключения тома, увеличив порядок его заполнения.

### **Примечание**

Тома, помеченные на удаление, не используются – новые файлы в такие тома не добавляются.

## ИС ПРАВЛЕНИЕ ОШИБОК

<span id="page-16-0"></span>В новой версии программы исправлены ошибки (версии: базовая и ПРОФ):

- Попытка загрузки данных из 1С:Бухгалтерии завершалась ошибкой загрузки ставки НДС.
- Список "Виды документов" не открывался при первоначальном заполнении программы.
- При открытии карточки пользователя в списке "Активные пользователи" возникала ошибка.
- Отображалась группа команд сканирования при работе на MacOS, Linux и в веб-клиенте.
- При первоначальном заполнении программы при вводе пароля "Интернет-поддержки" его данные не скрывались.

Список ошибок также можно посмотреть в разделе **Обновление программ** портала ИТС:

○ для ПРОФ:

https://dl04.1c.ru/content/ContractsBase/1\_0\_6\_1/news.htm,

○ для базовой:

https://dl03.1c.ru/content/Contracts/1\_0\_6\_1/news.htm.